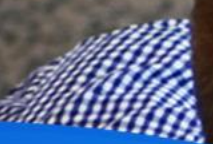

# What's New In ATS 2.0

Andrej Koelewijn, Joris van der Heijden 2018-03-29

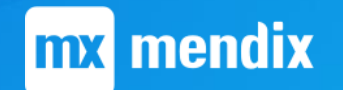

#### Speakers

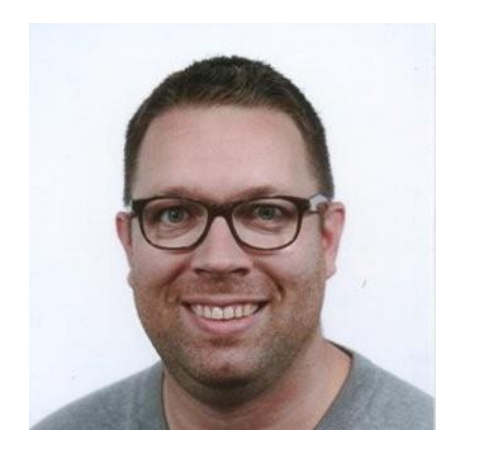

Joris van der Heijden Mendix Test Consultant and Trainer at Mansystems

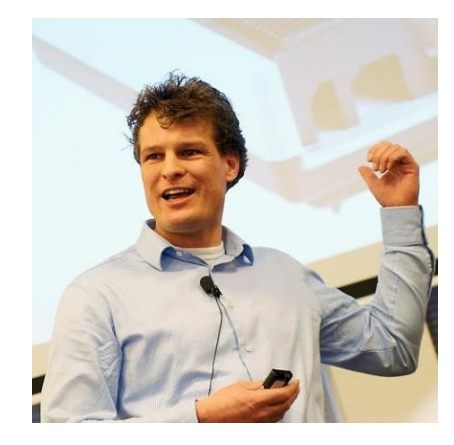

Andrej Koelewijn Product Manager at Mendix

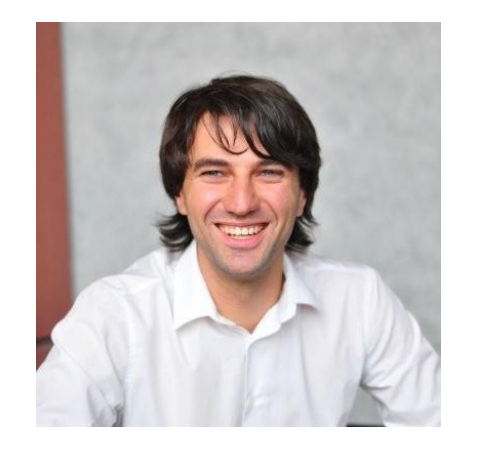

Georg Holz Senior Consultant at Mansystems

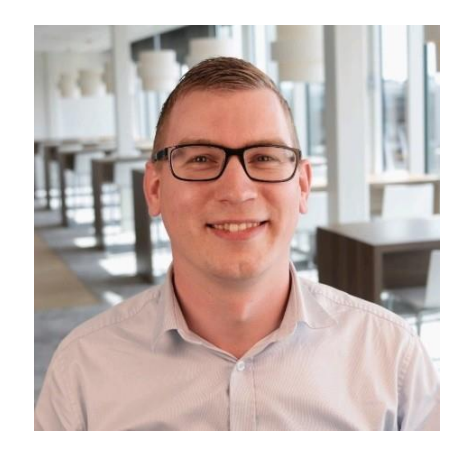

Jan de Vries Developer Content Marketing Manager at Mendix

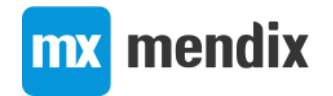

## Agenda

- Brief introduction to ATS
- Demo
- New features of ATS 2.0
- Summary
- Questions

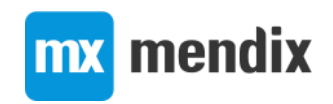

## A brief introduction to ATS

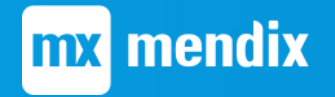

## What is ATS?

- Application Test Suite
- Define and run user interface tests for Mendix apps
- Focus on ease of use
	- Anybody in your Mendix team can define and run tests
	- Low code no scripting required
	- Cloud tool 5 minutes to set up and run your first test

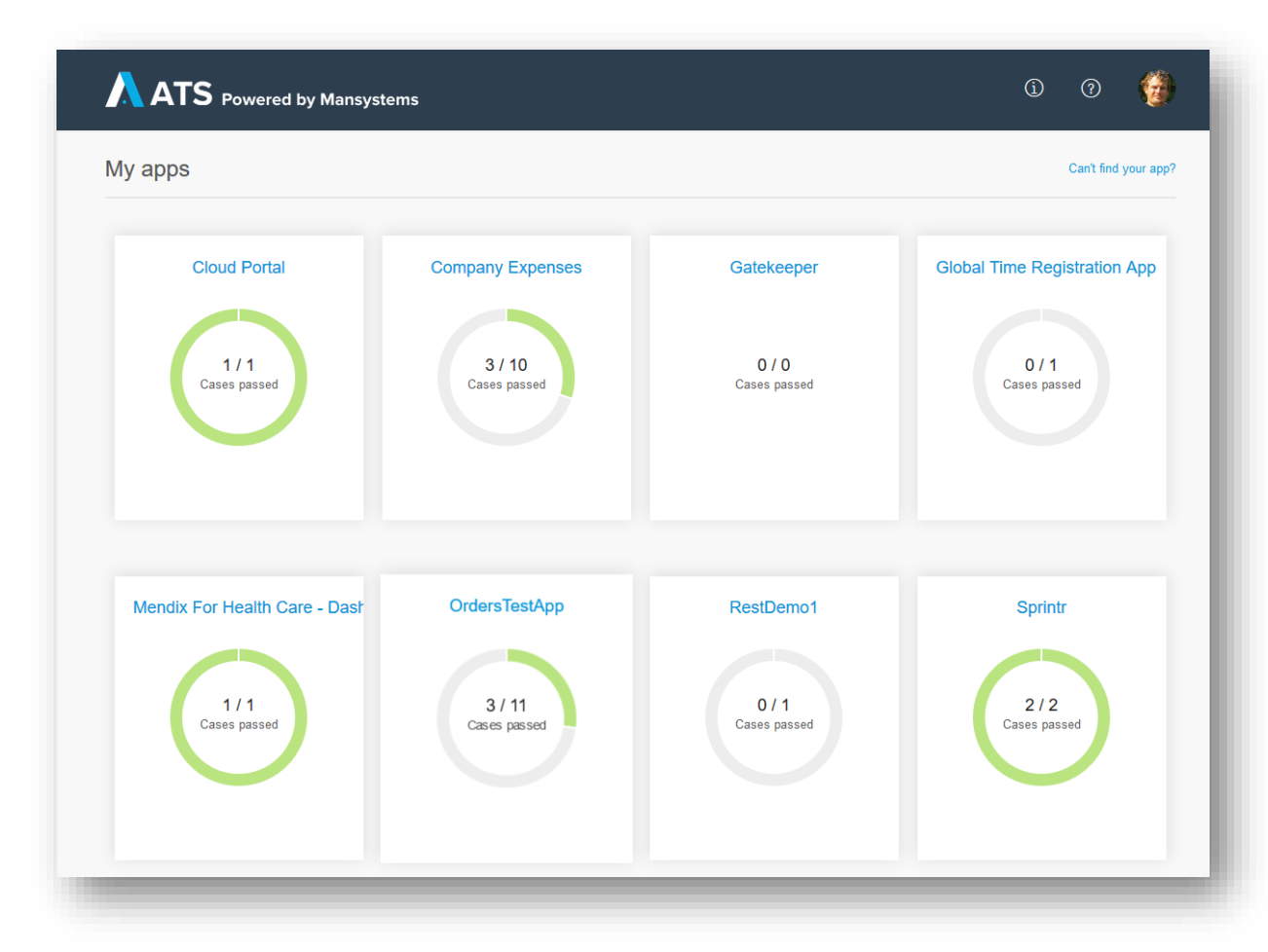

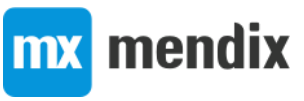

#### Role of ATS?

Test Automation Tooling

**AQM**

#### **Software testing**

is an investigation conducted to provide stakeholders with information about the quality of the product or service under test.

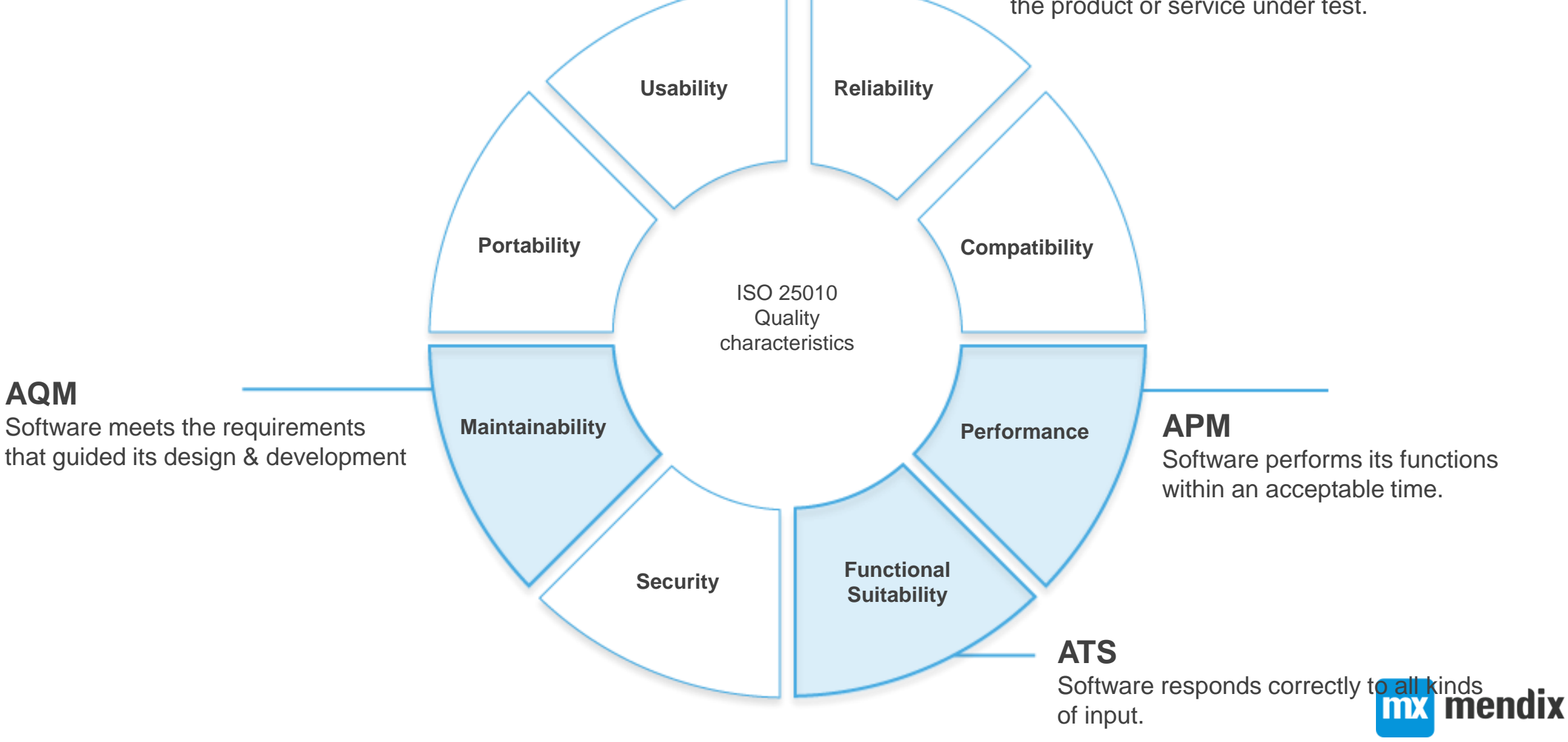

#### Why you should automate your tests

Delivering a quality application

The earlier a bug is found, the lower the cost fixing a bug. Source: Systems Sciences Institute at IBM The more automated tests, the less time spent on regression testing.

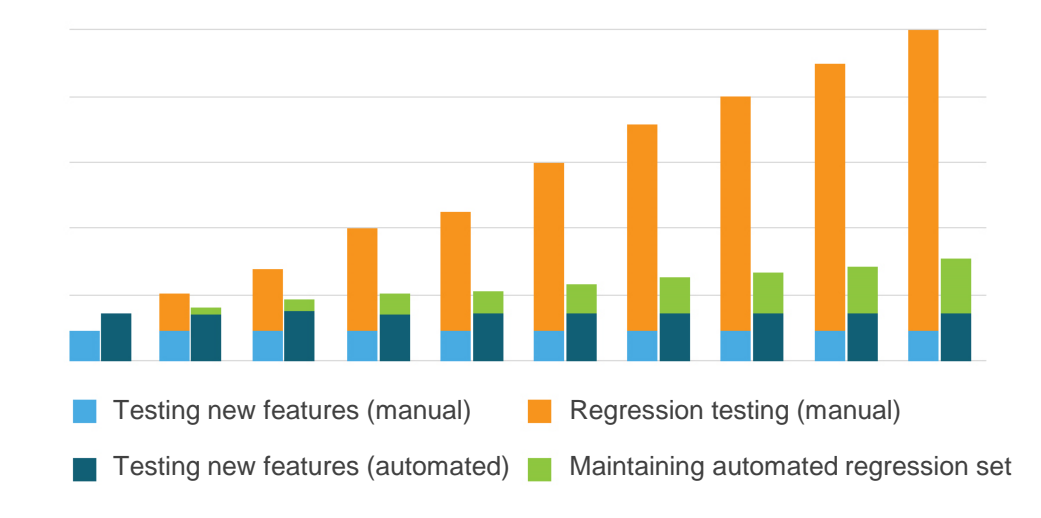

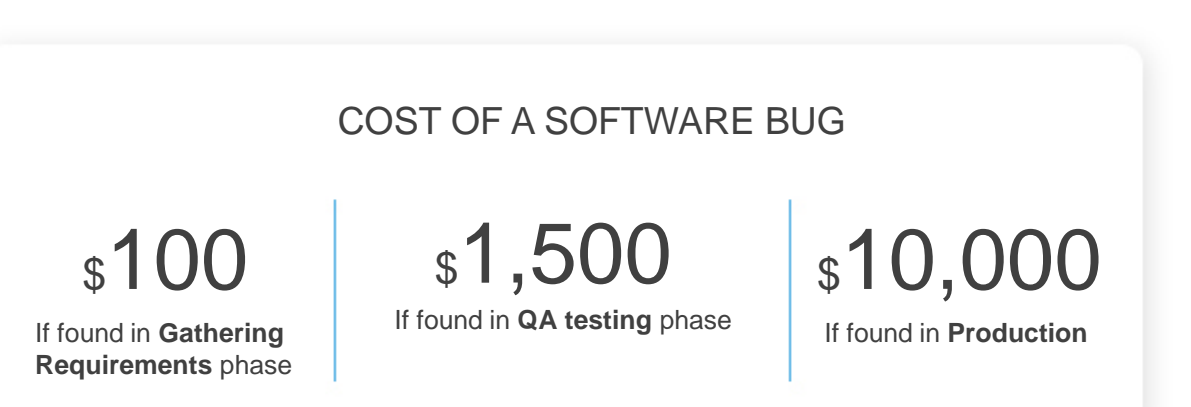

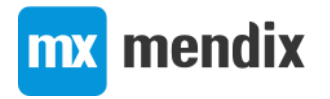

### Why are Mendix customers using ATS?

#### **Regression testing**

Testing of existing functionality that is not changed by changes to the application

- Sunny & Rainy day scenario's
- Negative testing (security testing)

**Data driven testing**  Single value & data driven testing

**Availability testing** Testing application production availability (24/7)

**Performance testing** Test Case and Test Step duration In combination with APM

**Validation process** Use PDF report for audits

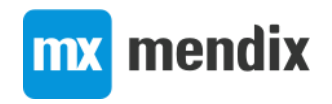

**Functional Suitability**

**Reliability**

**Compatibility**

**Performance**

#### How does ATS work?

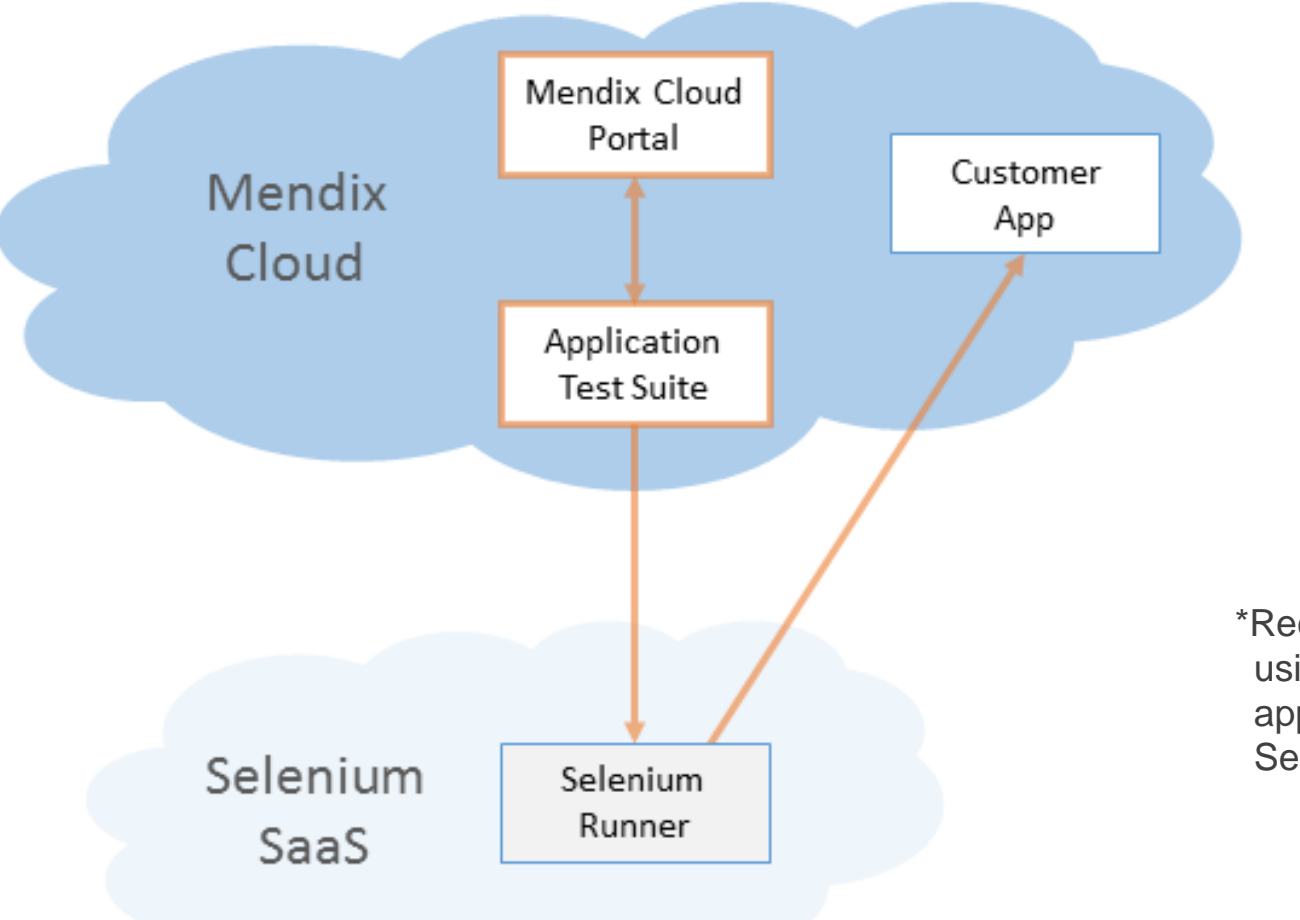

\*Recommended setup. Other setups, using on-premises public or private apps and/or a customer-hosted Selenium solution are also possible.

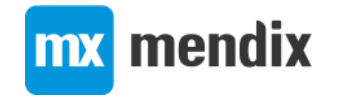

#### Interactions between ATS, Selenium hub and AUT

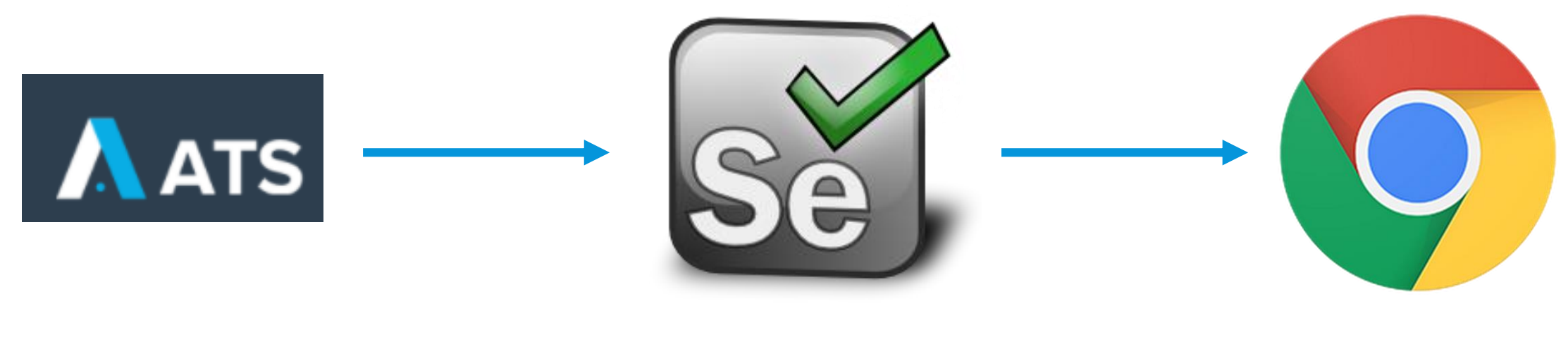

**Script writer <b>Stage manager Actor** 

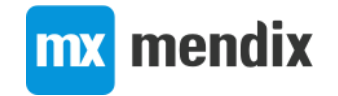

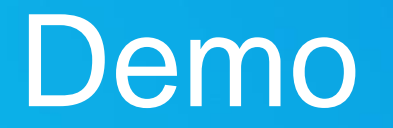

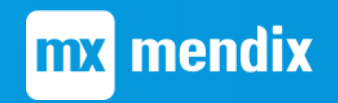

#### ATS Demo

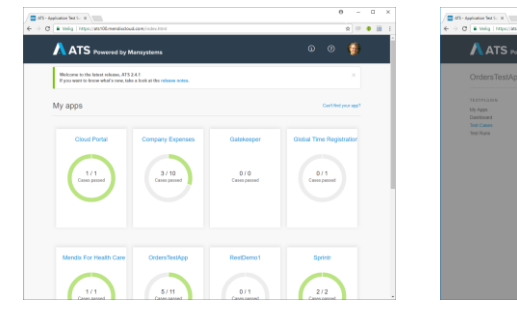

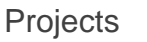

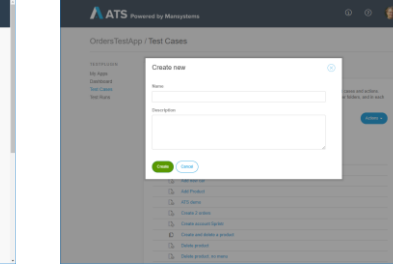

 $-1$ 

 $80000$ 

 $\begin{split} \sqrt{\frac{m}{m}}\,dV\text{-hypermeal}\, \text{ for } V\propto\sqrt{\frac{m}{m}}\, \text{ From } \Delta\mu\text{-Dirac}\quad \mathcal{R}\Big\backslash\frac{1}{\Delta}\text{ . Weil }HV\text{-fermian}\quad \mathcal{R}\Big\backslash\frac{1}{\Delta}\Big\backslash\frac{1}{\Delta}\big\backslash\frac{1}{\Delta}\Big\backslash\frac{1}{\Delta}\big\backslash\frac{1}{\Delta}\big\backslash\frac{1}{\Delta}\big\backslash\frac{1}{\Delta}\big\backslash\frac{1}{\Delta}\big\backslash\frac{1}{\Delta}\big\backslash\frac{1}{\$  $\alpha \equiv \bullet \equiv \pm$ Mendix ATS Test Recorder  $\begin{split} \mathfrak{S}_{24}^{\bullet} & \xrightarrow{\hspace{15mm}} \mathfrak{S}_{24}^{\bullet} \xrightarrow{\hspace{15mm}} \mathfrak{S}_{24}^{\bullet} \xrightarrow{\hspace{15mm}} \mathfrak{S}_{34}^{\bullet} \xrightarrow{\hspace{15mm}} \mathfrak{S}_{34}^{\bullet} \xrightarrow{\hspace{15mm}} \mathfrak{S}_{44}^{\bullet} \xrightarrow{\hspace{15mm}} \mathfrak{S}_{44}^{\bullet} \xrightarrow{\hspace{15mm}} \mathfrak{S}_{44}^{\bullet} \xrightarrow{\hspace{15mm}} \mathfrak{S}_{44}^{\bullet}$  $\Theta$   $\Theta$  $\begin{array}{l} \textbf{A} \text{ system} \\ \textbf{O} \\ \textbf{O} \\ \textbf{MSE} \\ \textbf{A} \\ \textbf{A} \\ \textbf{$  $\label{eq:11} \begin{array}{cccccccccc} \bullet & \text{min} & & \text{min} & & \text{min} & & \text{min} \end{array}$  $\label{eq:1} \epsilon\cdot\frac{\text{numberless}}{\text{upper}}$  $\langle \mathbf{Q} \rangle$  , instead follow

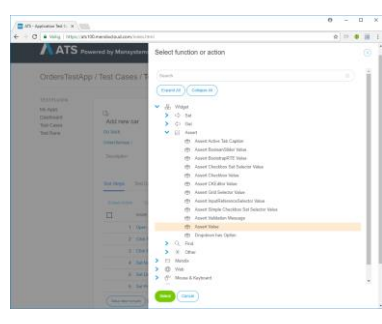

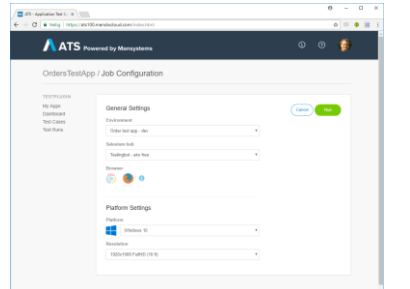

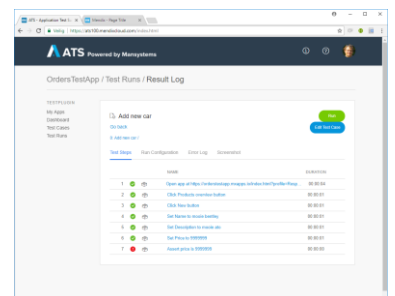

Projects **Example 20 Teate Test** Record Test **Record Test Modify Test** Run Test Run Test View Results

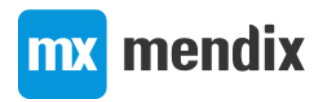

## New features

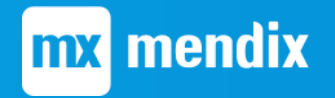

#### Project dashboard

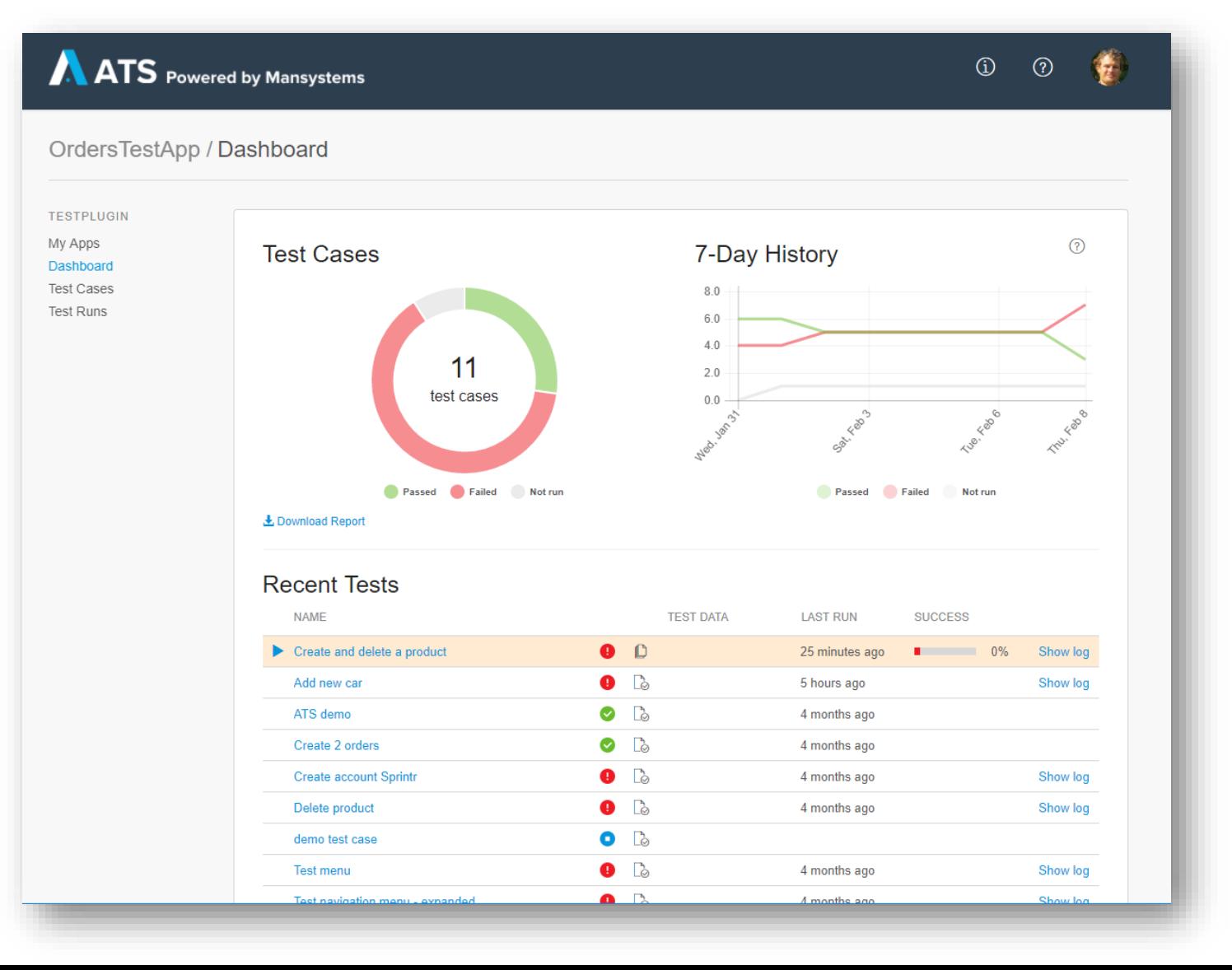

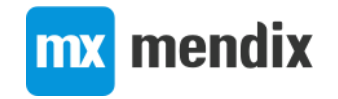

### Readable test scripts

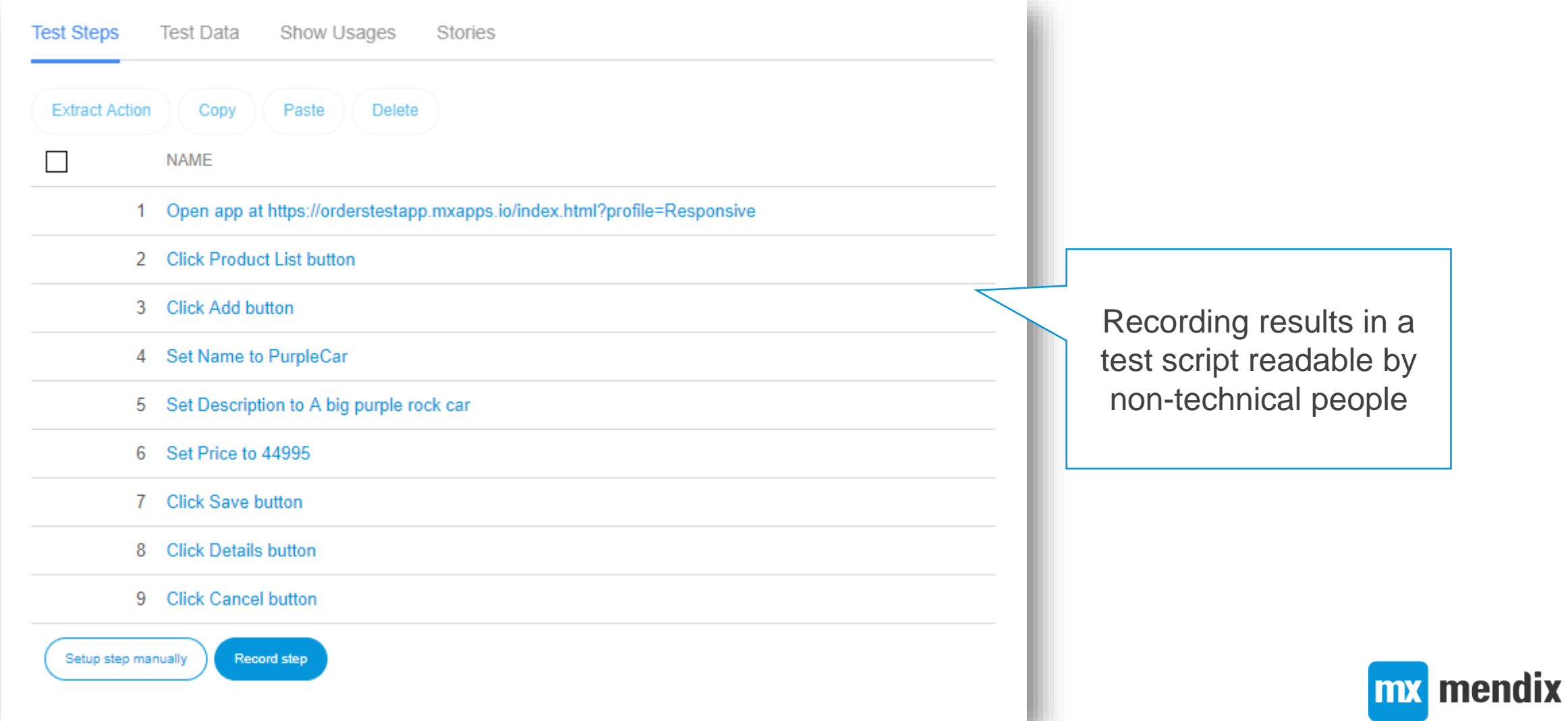

#### Faster test editing

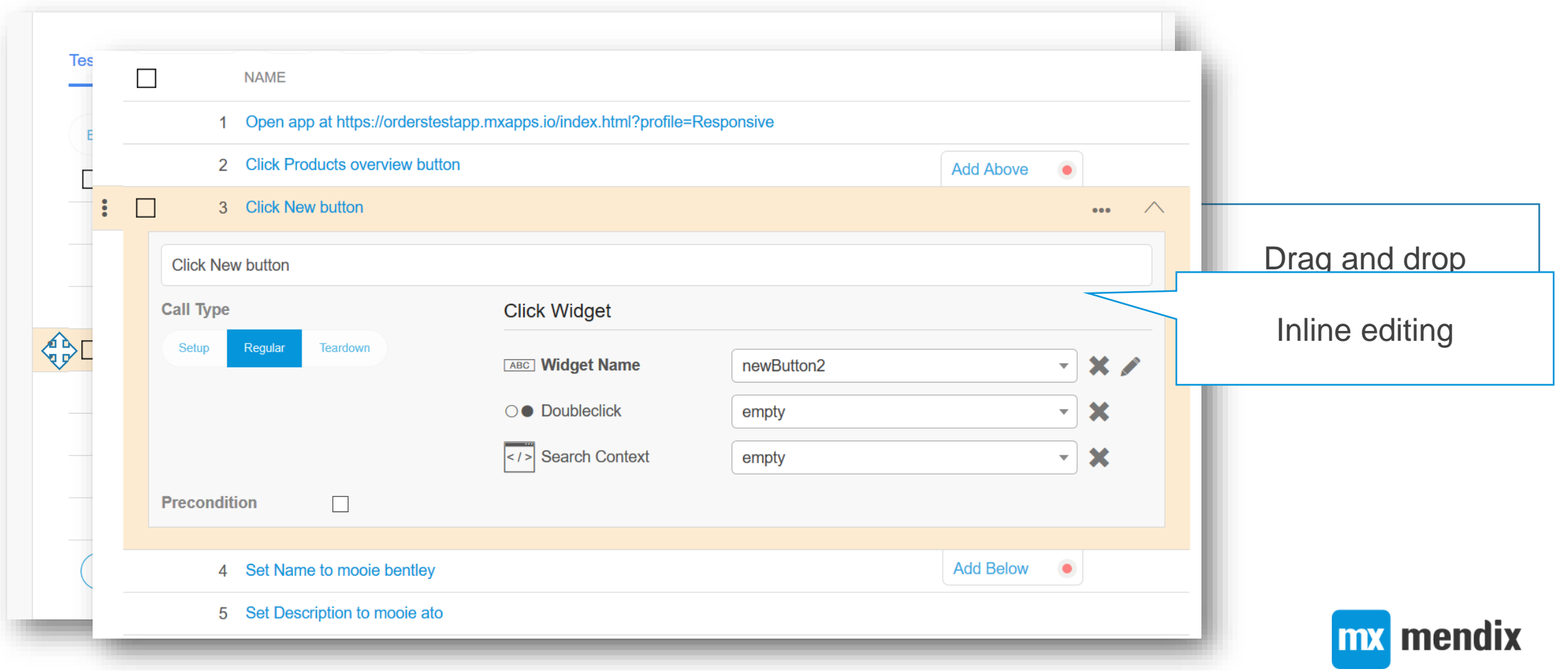

## Create reusable actions from recordings

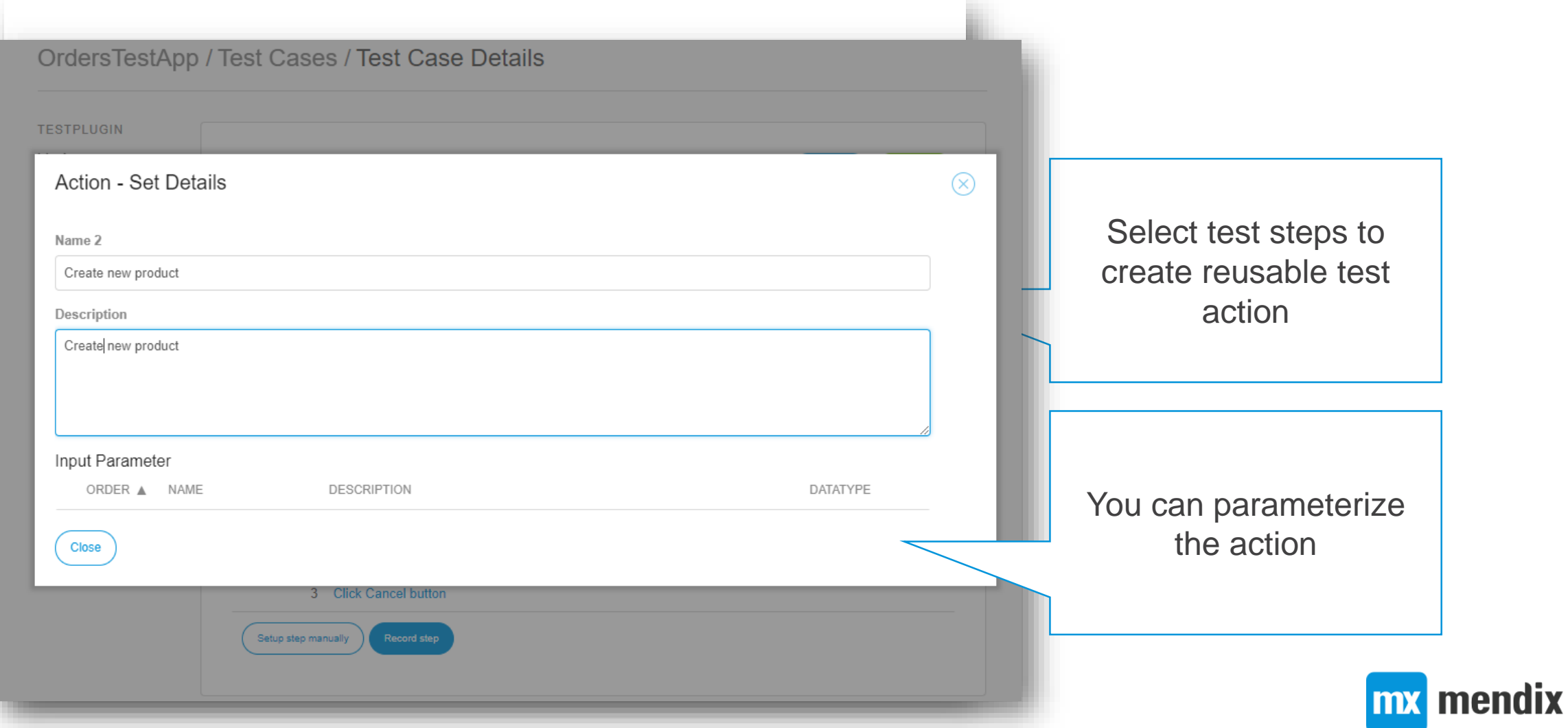

## User friendly test script editing

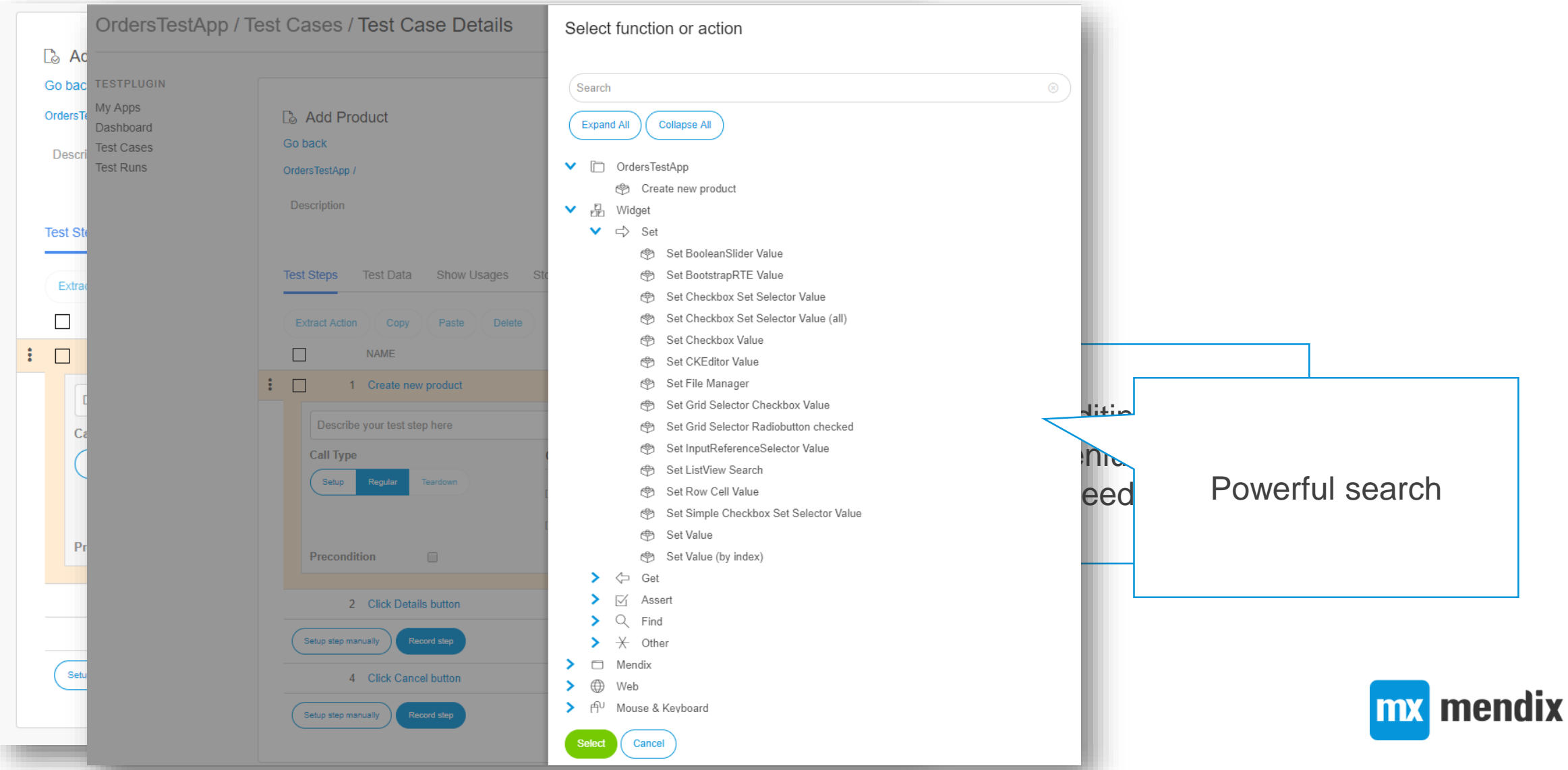

## User friendly test script editing

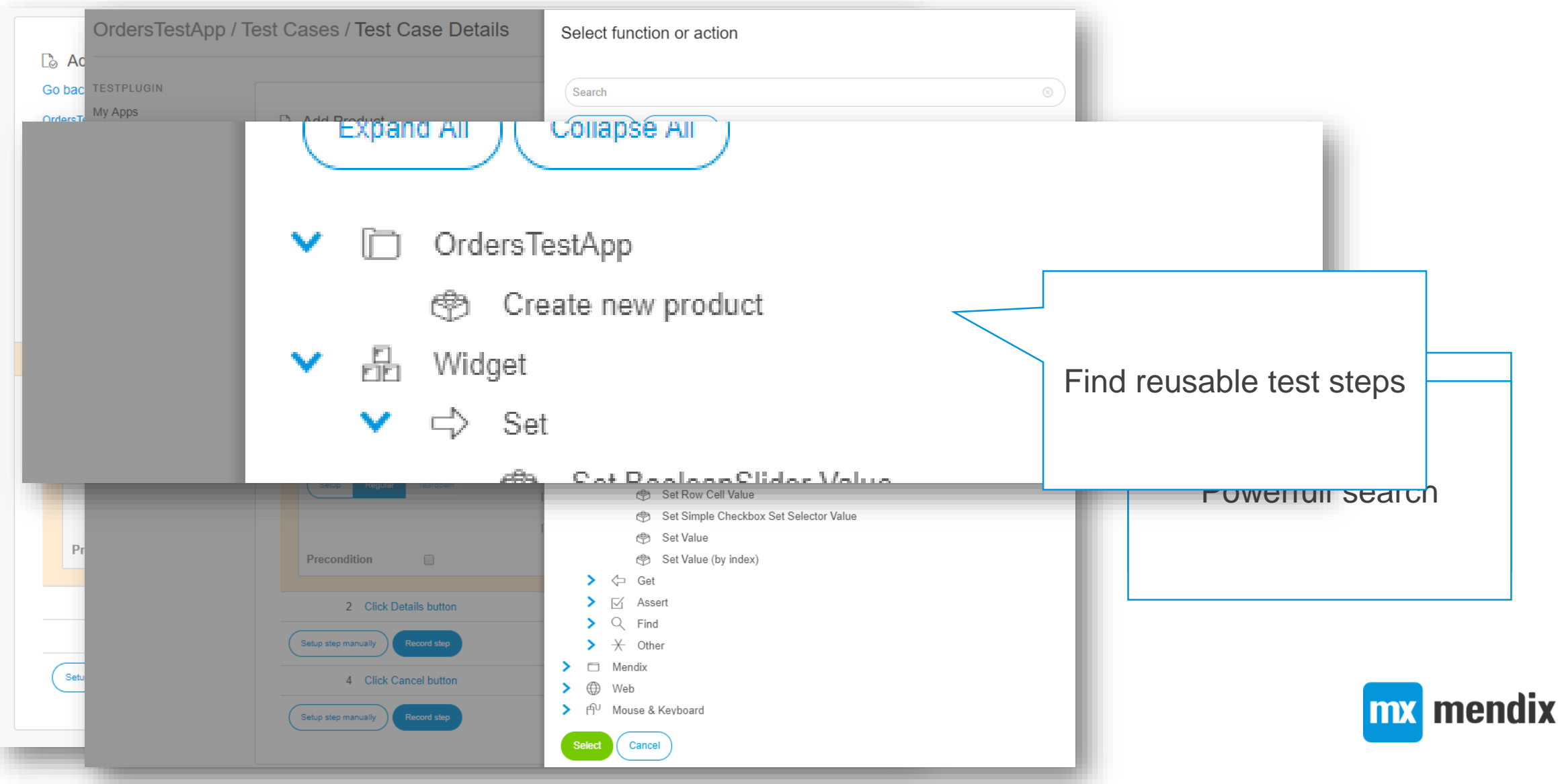

#### User friendly test script editing

 $\checkmark$ 

品

v

 $\Rightarrow$ 

Widget Set Support for Mendix 雨 Set BooleanSlider Value **Widgets** Set BootstrapRTE Value 雨 Set Checkbox Set Selector Value Set Checkbox Set Selector Value (all) 圈 Select function or action Set Checkbox Value Set CKEditor Value CKE  $\circledR$ Set File Manager 曲 **Expand All Collapse All** Set Grid Selector Checkbox Value Set Grid Selector Radiobutton checked 帶  $\checkmark$ 品 Widget Set InputReferenceSelector Value □ Set  $\vee$ 帶 Set CKEditor Value Set ListView Search 帶 Set Grid Selector Radiobutton checked 鹶 Set Row Cell Value 帶  $\vee$   $\Leftrightarrow$ Get ♔ Get CKEditor Value Set Simple Checkbox Set Selector Value ∨ ⊠ Assert Set Value 虝 @ Assert CKEditor Value Set Value (by index)

 $(\times)$ 

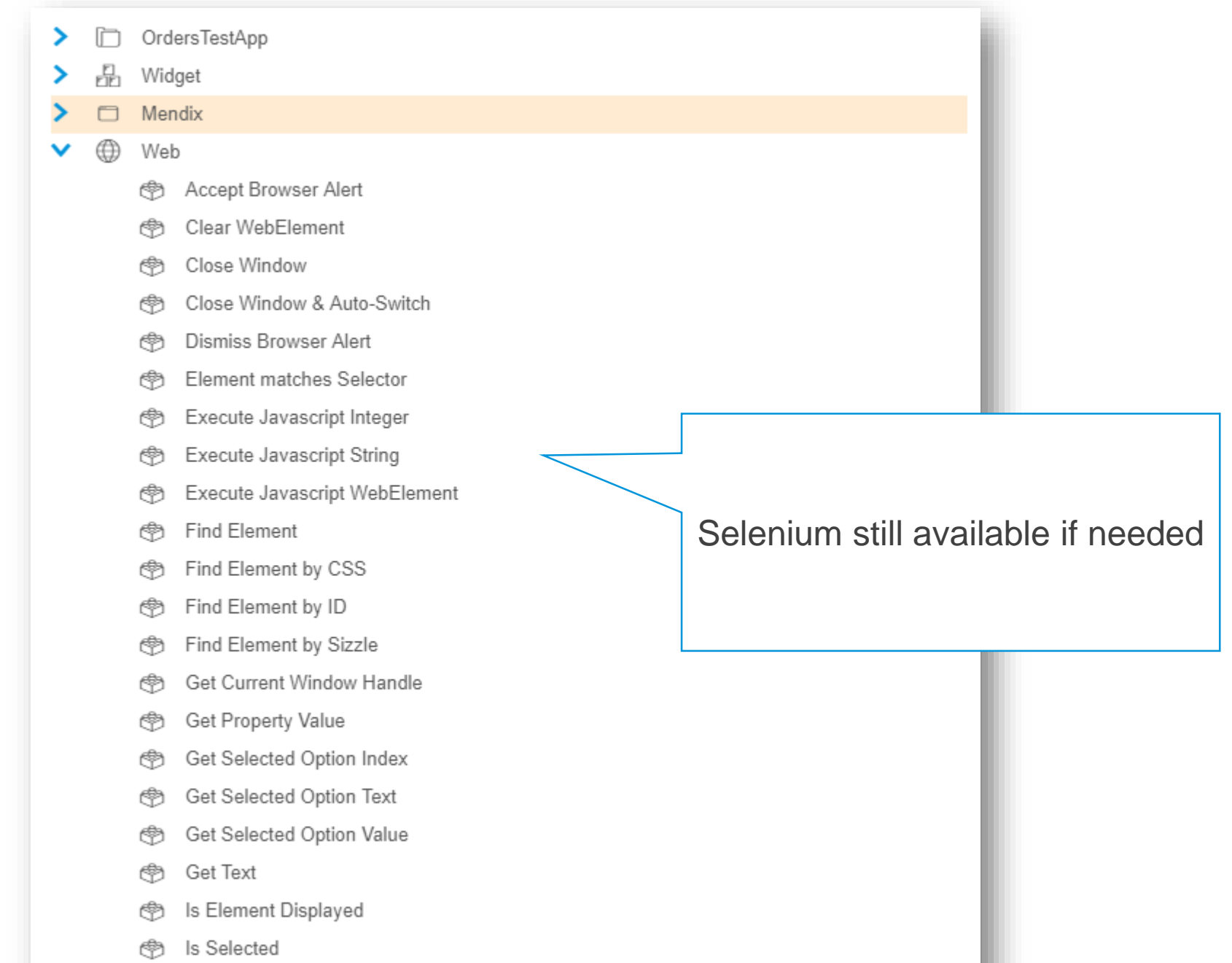

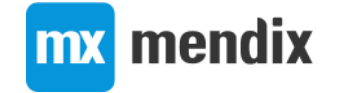

(<br />
Maximize

#### Test Suite Dependencies

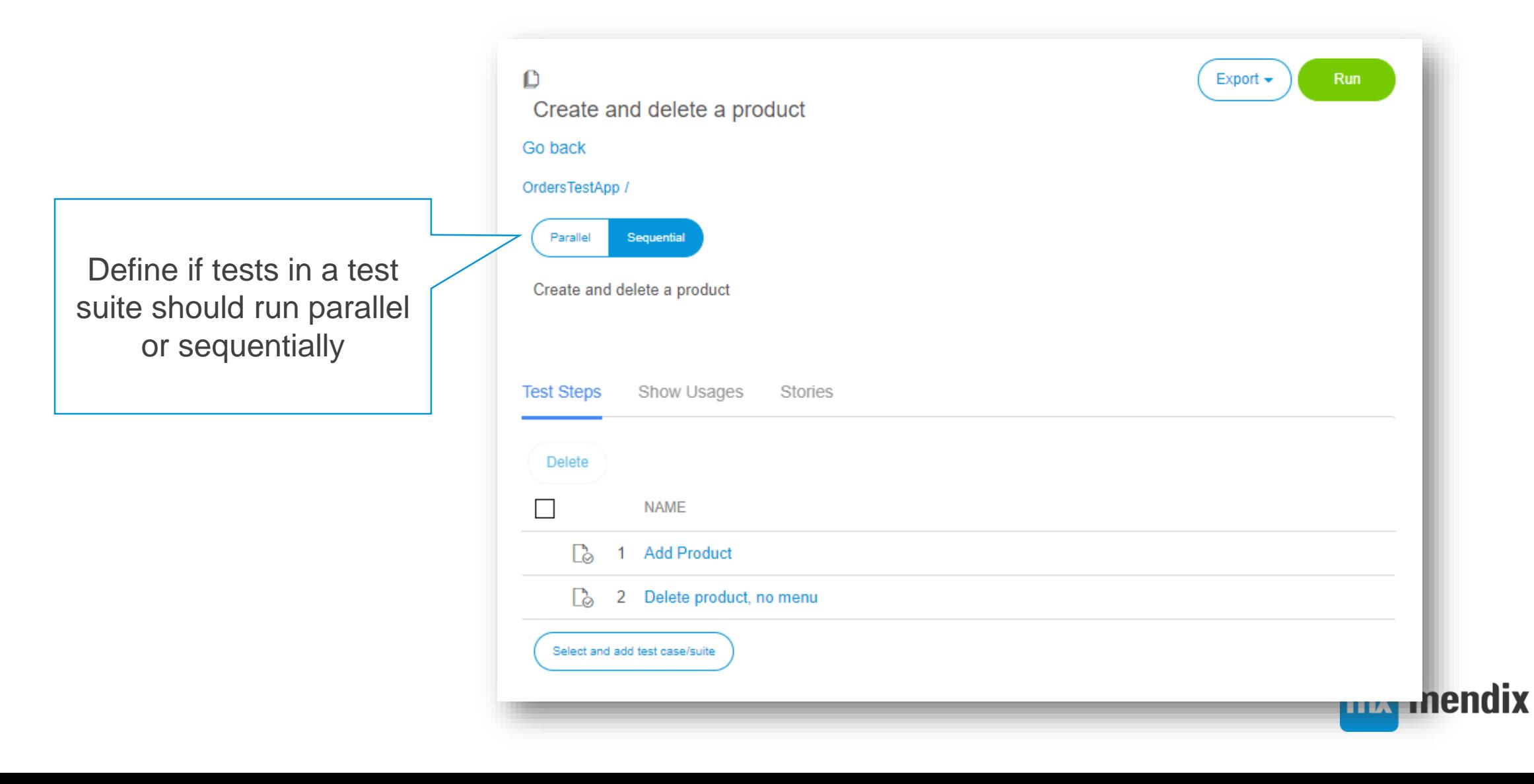

## Cross platform testing

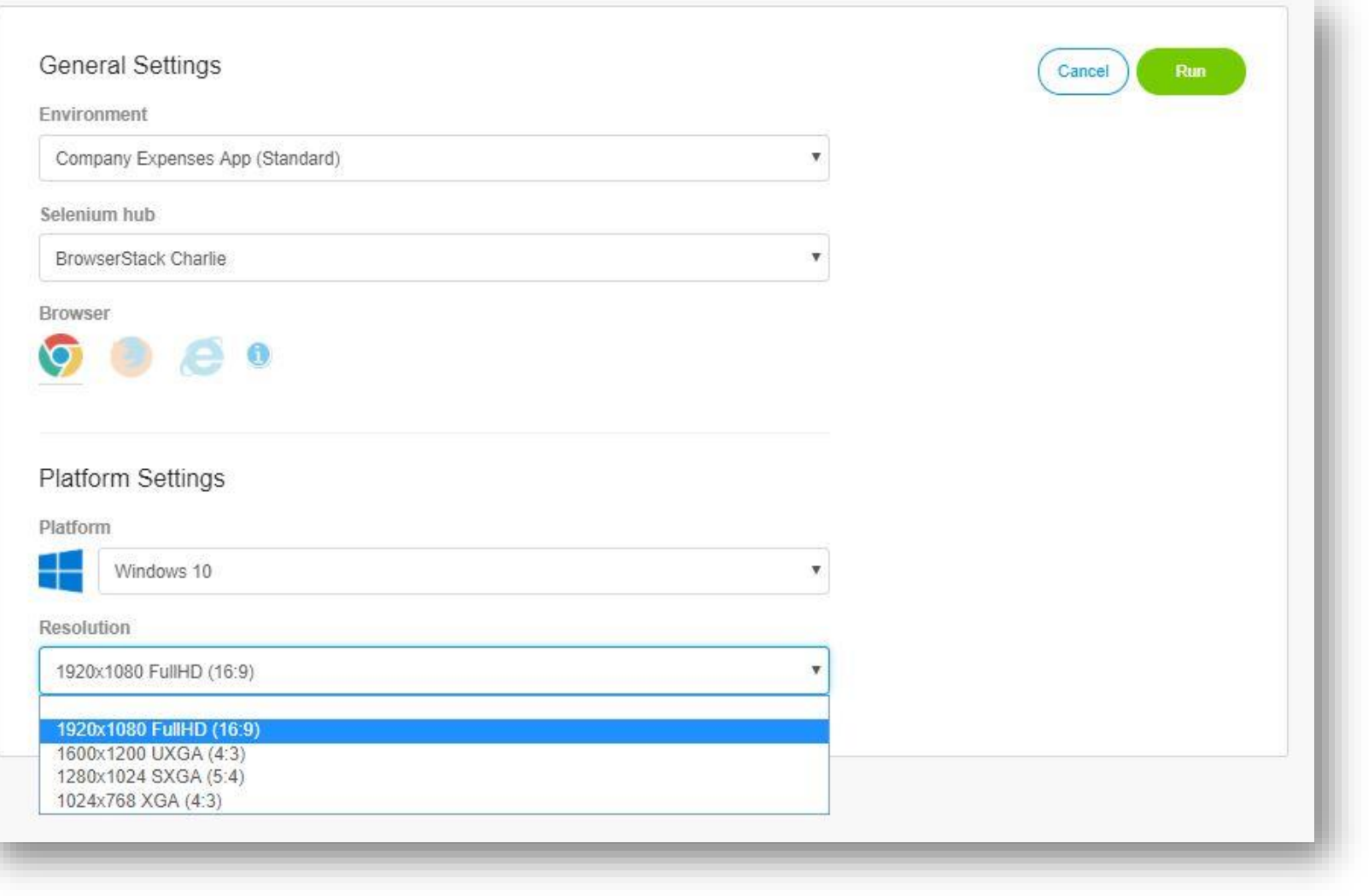

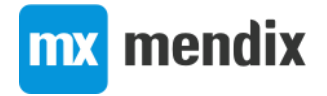

#### Test your scenarios with Internet Explorer

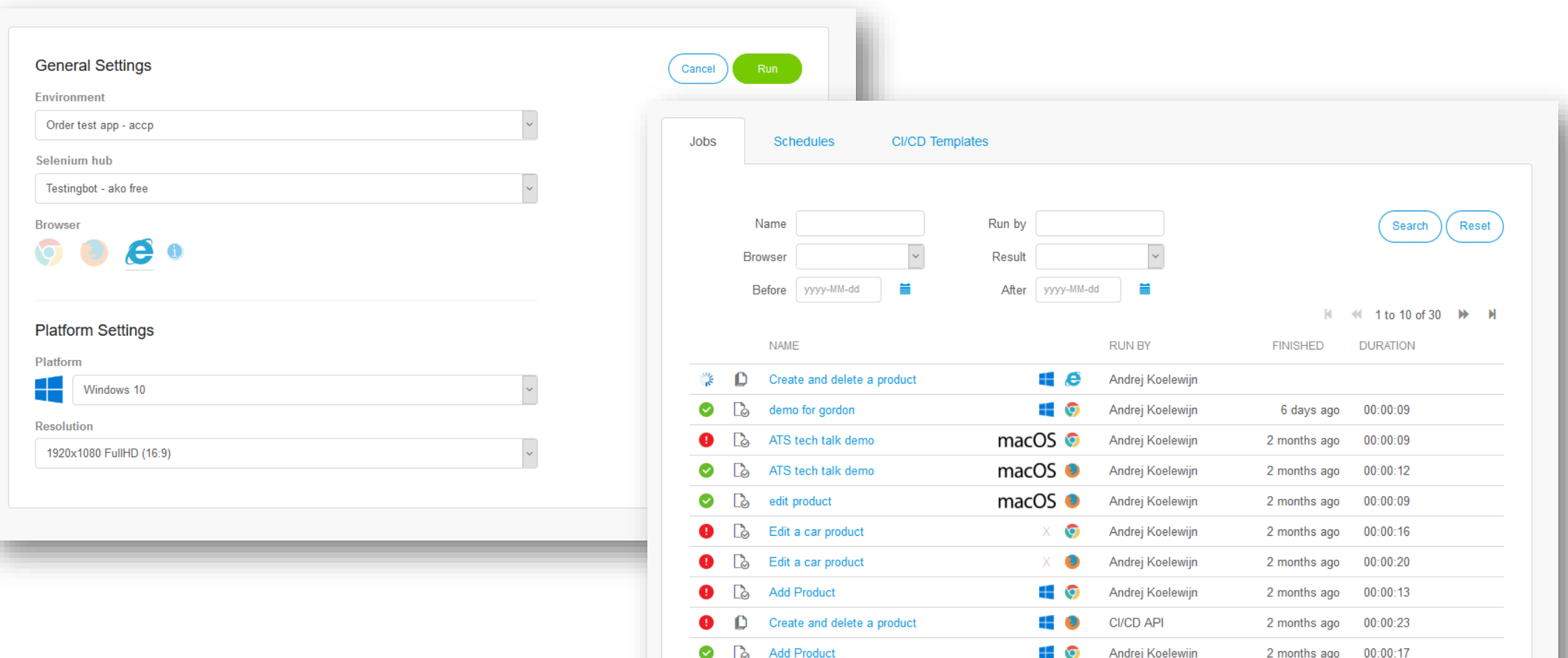

ddix

## Flexible reporting

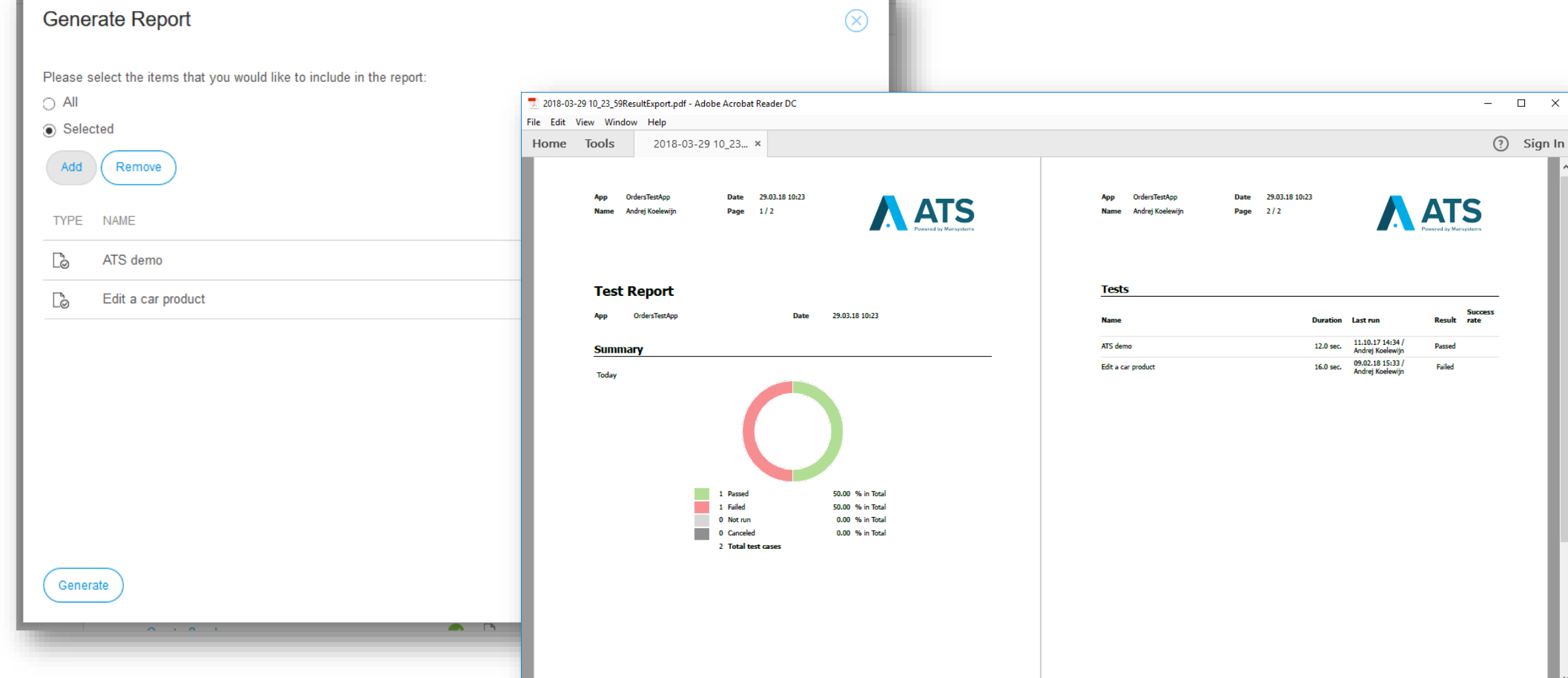

## Readable result log

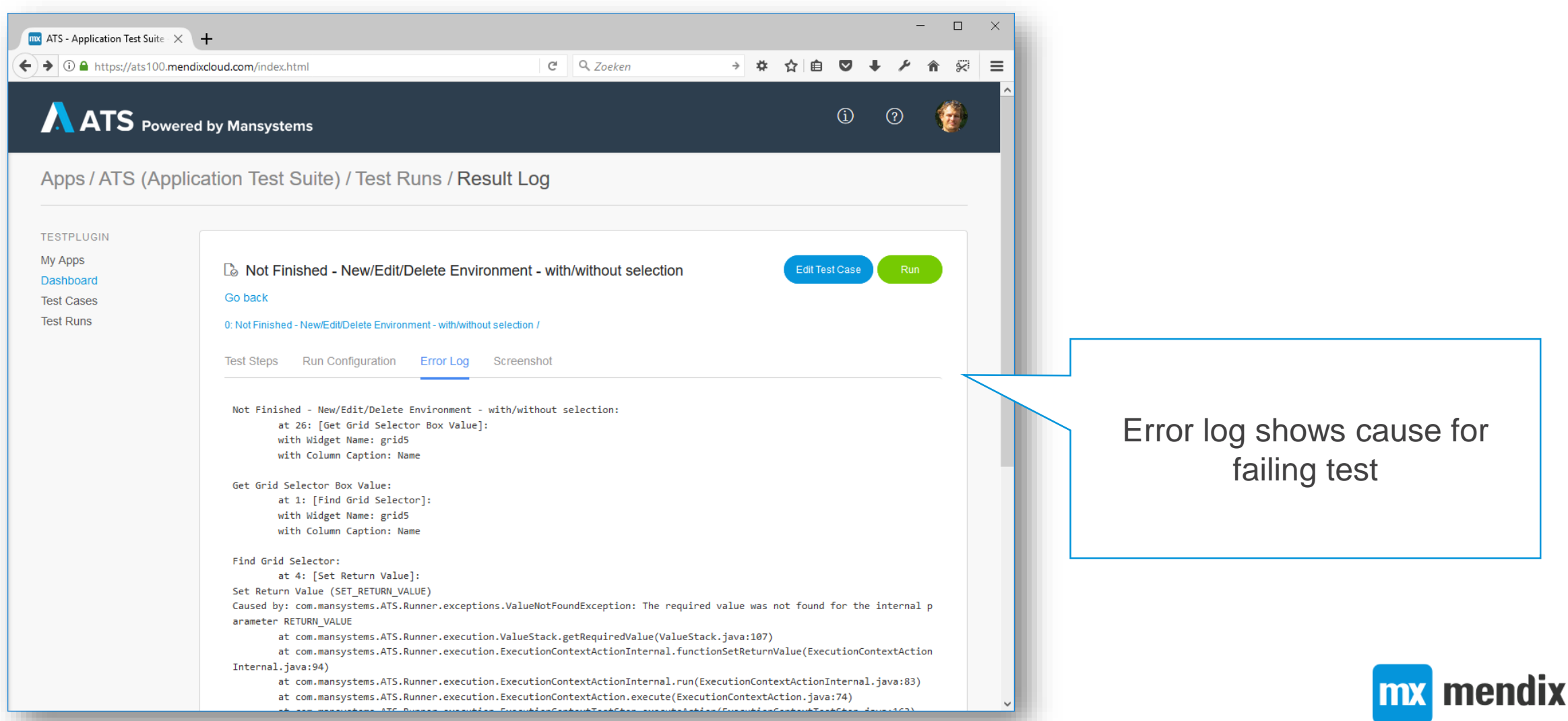

## ATS settings

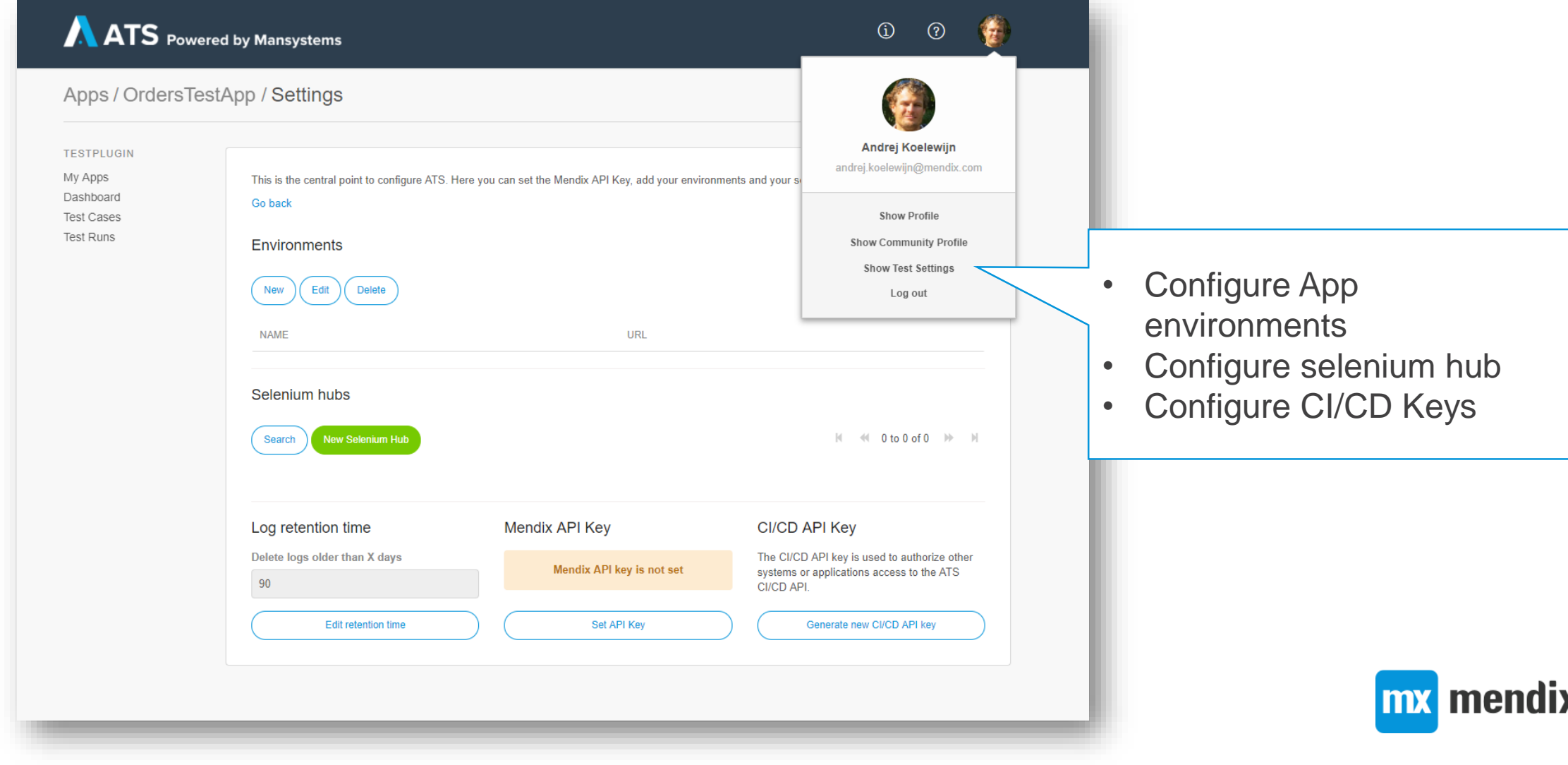

### Run test against multiple environments

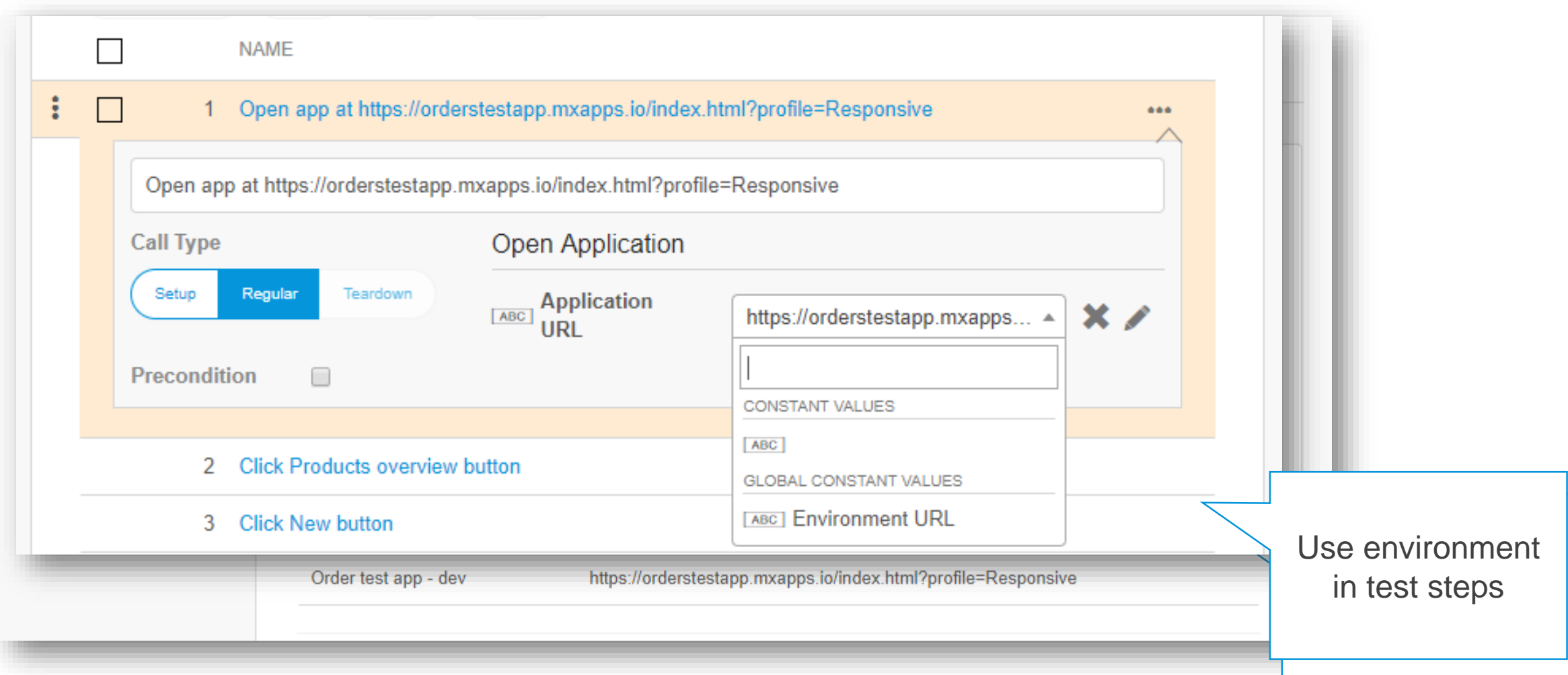

## Configure test provider

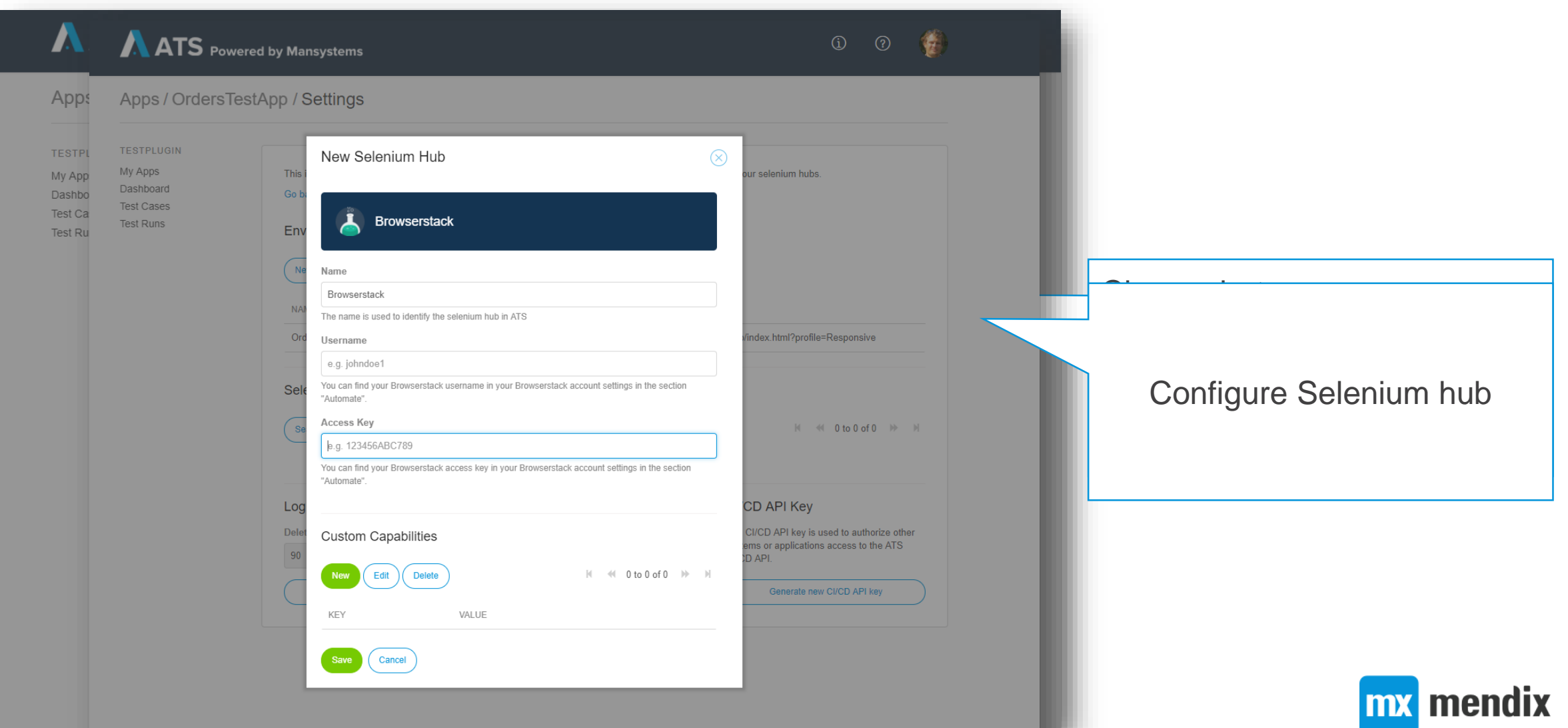

#### CI/CD Templates – web service API to run tests

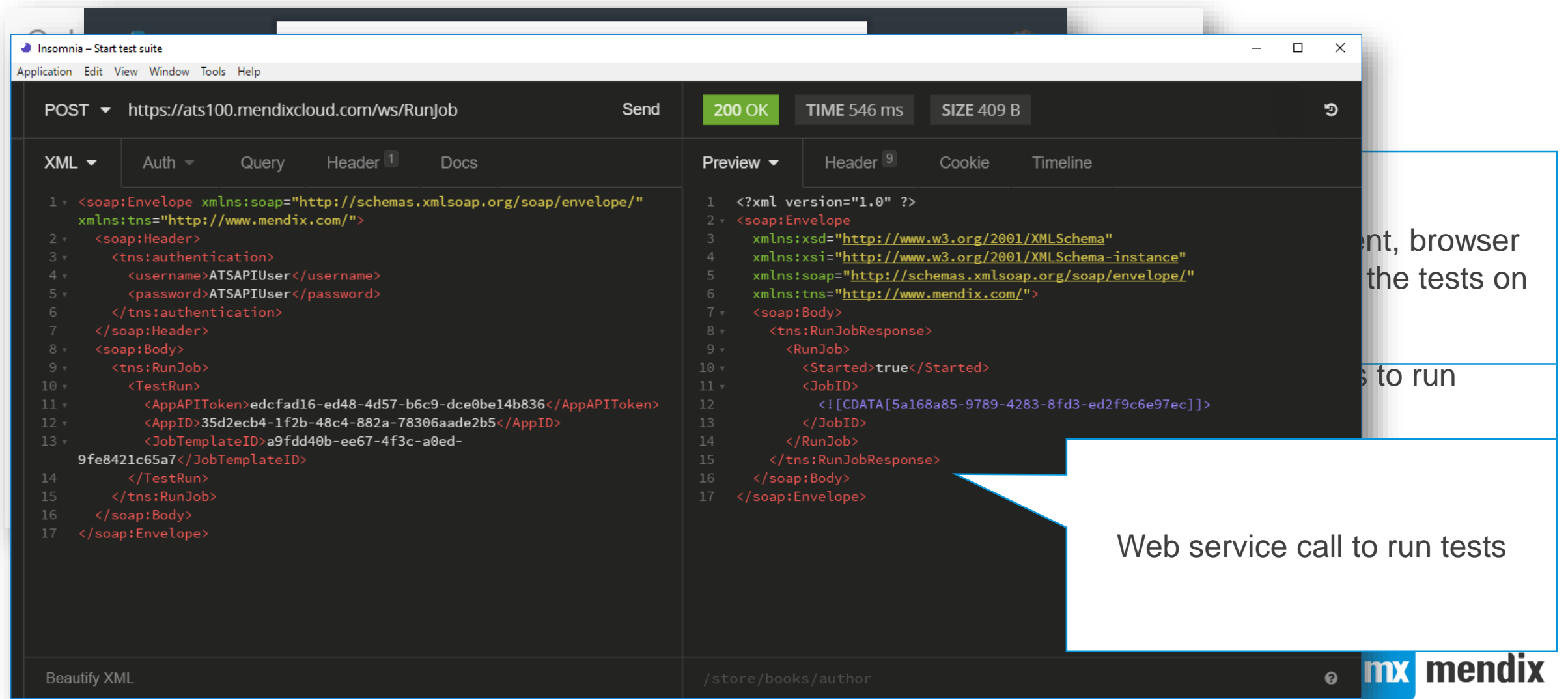

## ATS 2 – summary

- SaaS product: [https://ats.mendix.com](https://ats.mendix.com/)
- UI improvements reduce effort to create and run tests:
- Improved performance of test runner, so you can validate more tests in less time
- Improved control over test case dependencies:
- CI/CD APIs

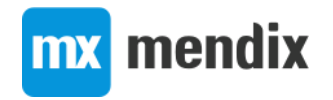

# Wrap-up

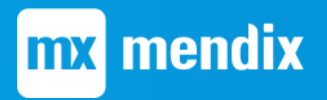

## Tips and tricks

- Define your test scripts around Mendix widgets
	- Avoid low-level selenium actions if possible
- Build test scripts as part of your sprint

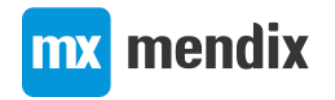

#### Easiest way to test Mendix applications

- No installation, 5 minutes to create and run your first tests
- Can be used by anyone involved in Mendix projects
- Improves collaboration: test scripts are readable for anyone
- Create test scripts by recording your actions in the App
- No need for technical HTML knowledge
- Tests do not need to be modified when upgrading Mendix
- Small UI changes do not impact your test scripts

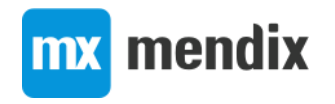

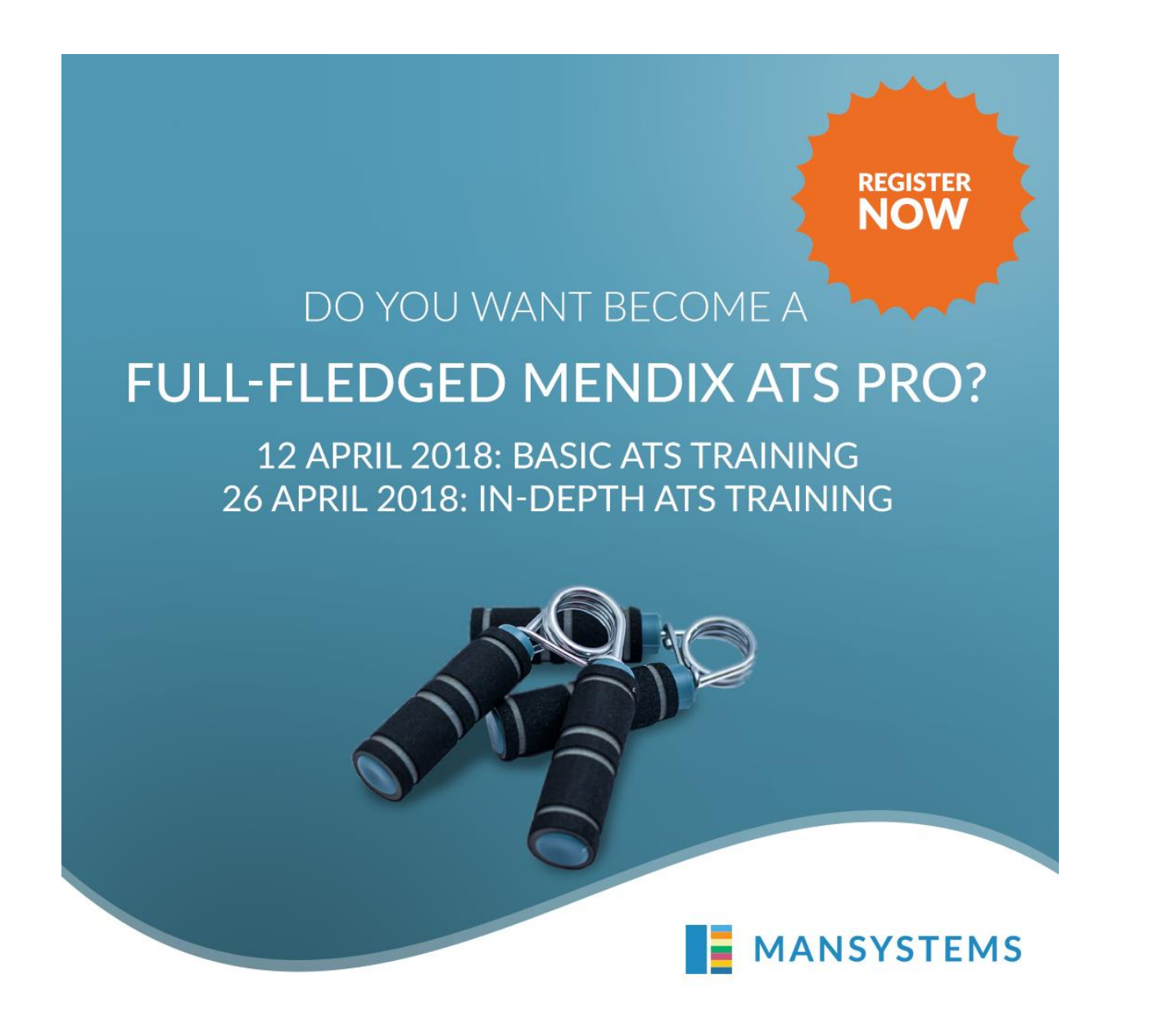

Register @ <https://mansystemsacademy.nl/registration-ats-workshop/>

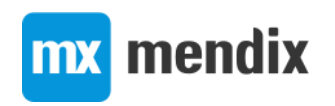

# Questions?

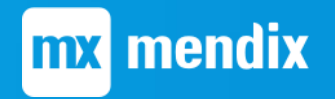

## Deployment options – Mendix Cloud

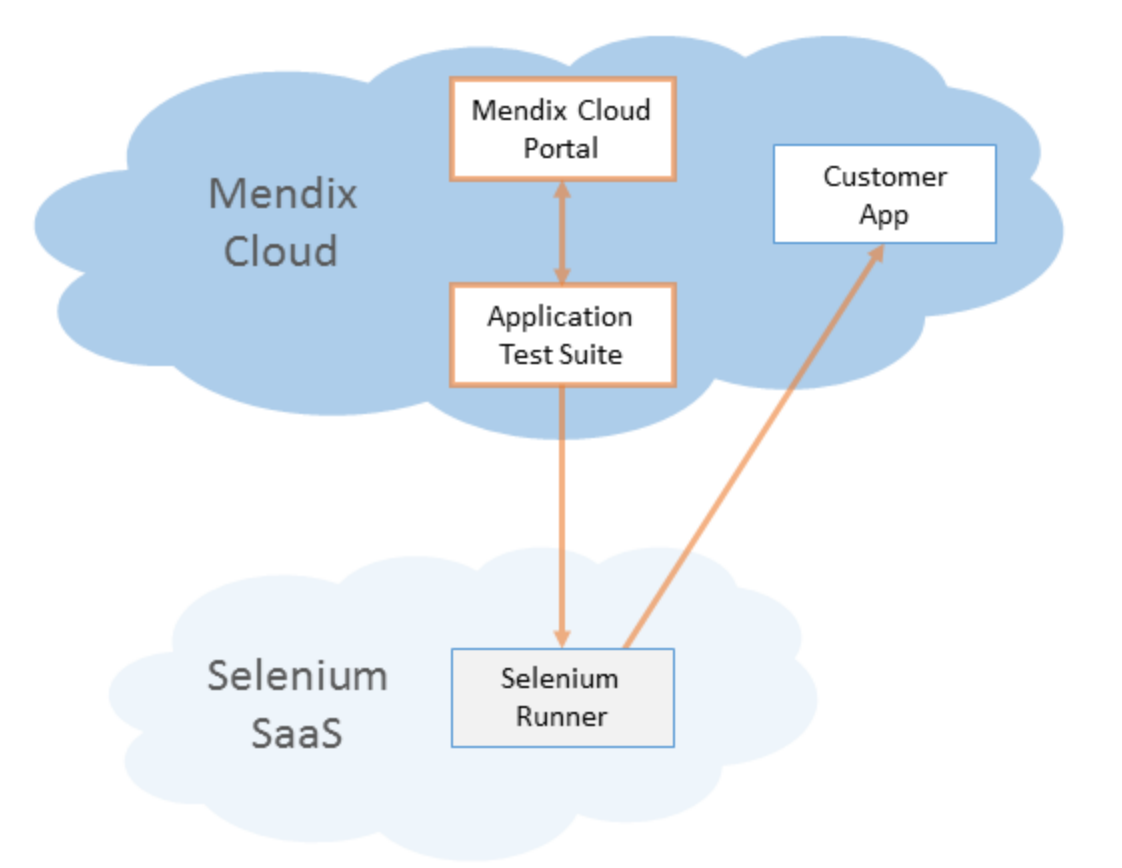

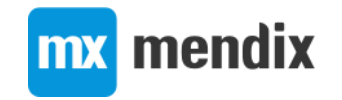

## Deployment options – on-prem through firewall

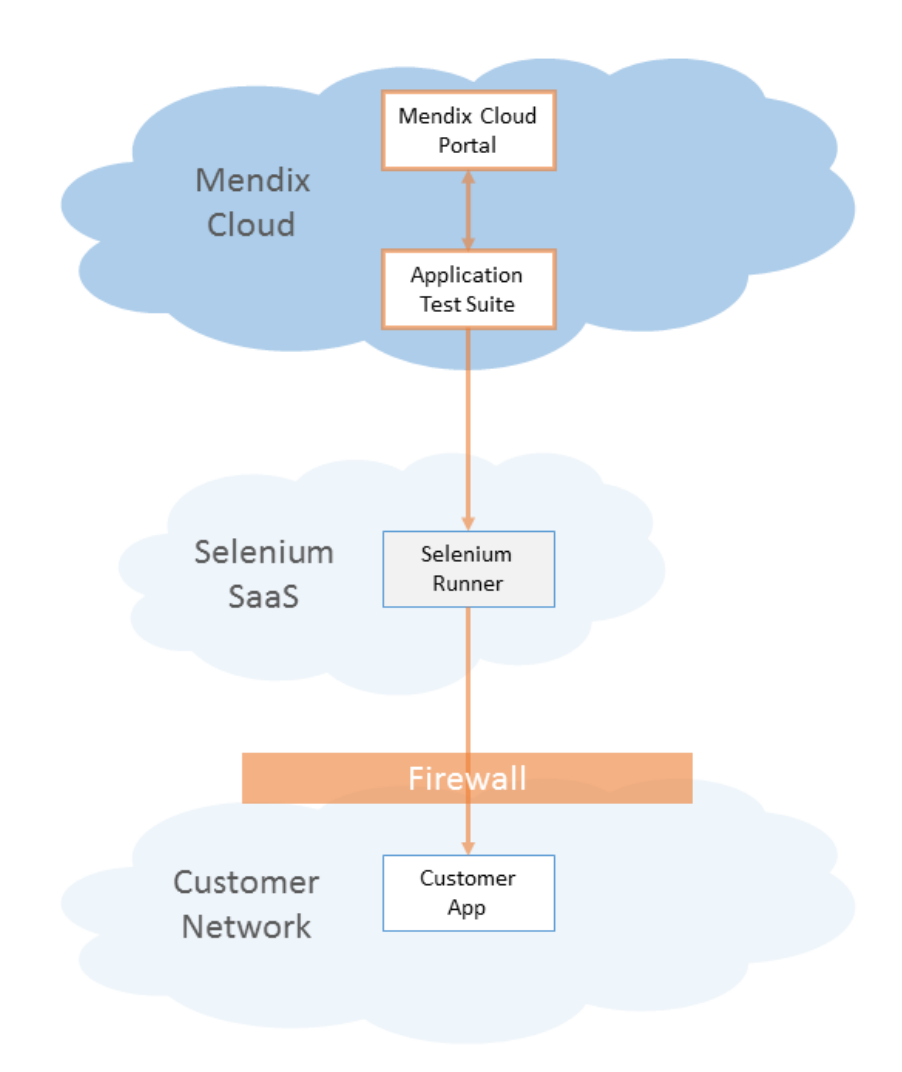

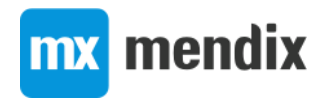

## Deployment options – on-prem with agent

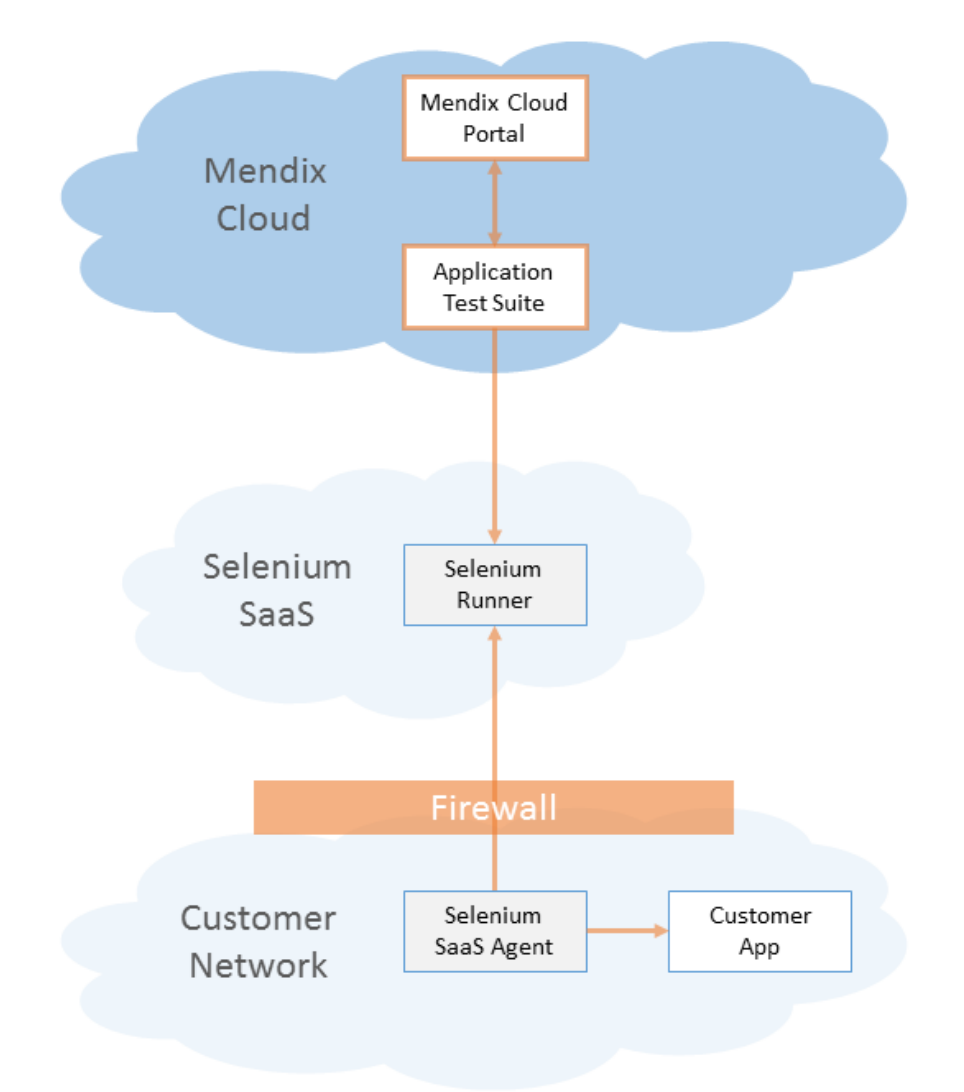

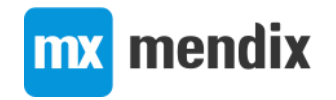

## Deployment options – on-prem selenium

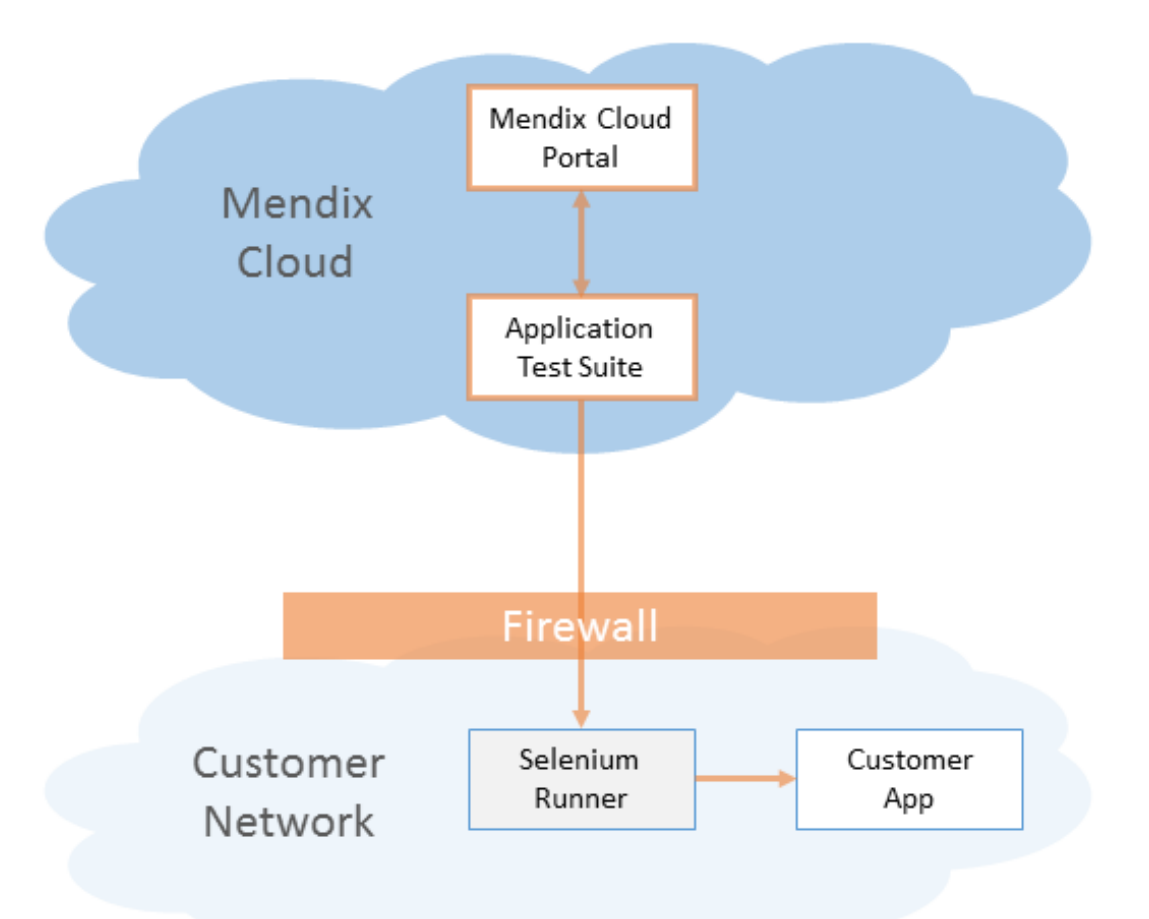

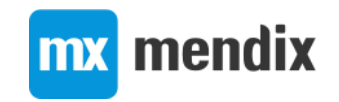